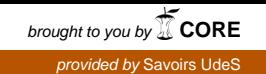

# SIMULATEUR FISCAL DU QUÉBEC

 MESURER LES EFFETS DE CHANGEMENTS DE PARAMÈTRES FISCAUX DU GOUVERNEMENT DU QUÉBEC

DOCUMENT ACCOMPAGNATEUR

Juin 2018  $\ddot{\phantom{0}}$ Cahier de recherche 2018/08

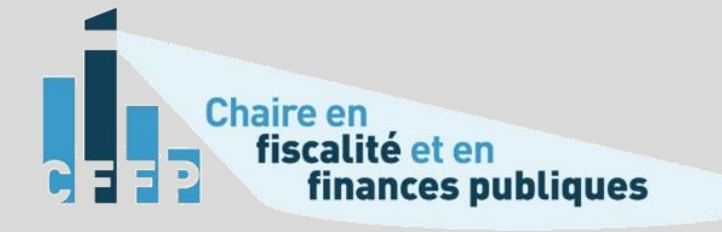

# **REMERCIEMENTS**

La Chaire de recherche en fiscalité et en finances publiques de l'Université de Sherbrooke tient à remercier de son appui renouvelé le ministère des Finances du Québec et désire lui exprimer sa reconnaissance pour le financement dont elle bénéficie afin de poursuivre ses activités de recherche.

# MISSION DE LA CHAIRE DE RECHERCHE EN FISCALITÉ ET EN FINANCES PUBLIQUES

La Chaire de recherche en fiscalité et en finances publiques (CFFP) a été mise sur pied le 15 avril 2003. Au Québec, les lieux communs et officiels où praticiens, cadres de l'État et chercheurs peuvent échanger sur les nouveaux défis touchant la fiscalité et les finances publiques sont rares. De plus, la recherche dans ces domaines est généralement de nature unidisciplinaire et néglige parfois l'aspect multidisciplinaire des relations entre l'État et ses contribuables. La CFFP tire sa raison d'être de ces deux réalités. La mission principale de la Chaire est de stimuler la recherche et la formation interdisciplinaires par le regroupement de professeurs et de chercheurs intéressés par la politique économique de la fiscalité. Pour plus de détails sur la CFFP, vous pouvez consulter son site officiel à l'adresse suivante [: http://cffp.recherche.usherbrooke.ca.](http://cffp.recherche.usherbrooke.ca/)

Cette publication est le fruit d'un travail collectif où ont participé Luc Godbout, Julie St-Cerny-Gosselin, Suzie St-Cerny, François Delorme et Anna Kerkhoff.

Les auteurs collaborent aux travaux de la Chaire de recherche en fiscalité et en finances publiques, qu'ils remercient pour l'appui financier qui a rendu possible la réalisation de cette publication.

#### Chaire de recherche en fiscalité et en finances publiques

École de Gestion, Université de Sherbrooke 2500, boul. de l'Université Sherbrooke (Québec) J1K 2R1 Téléphone : 819 821-8000, poste 67133 Courriel : cffp.eg@usherbrooke.ca

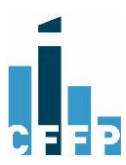

# TABLE DES MATIÈRES

<span id="page-2-0"></span>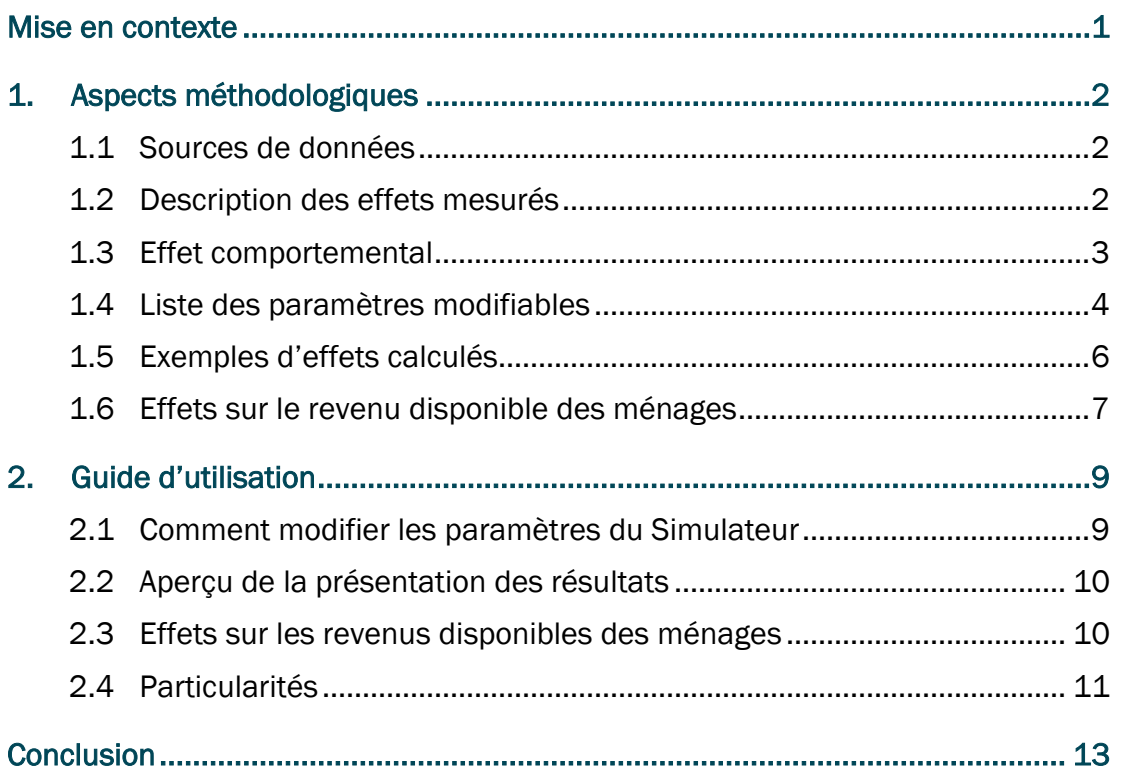

# MISE EN CONTEXTE

Dans le contexte électoral, alors que certains groupes proposent des modifications à certains paramètres fiscaux, notamment au barème d'imposition, la Chaire a développé et mis en ligne un simulateur fiscal. Son principal objectif est de permettre aux utilisateurs de calculer l'effet de modifications de principaux paramètres fiscaux sur les recettes fiscales du gouvernement du Québec en 2018, ainsi que sur le revenu disponible des ménages québécois.

Il s'agit d'un outil interactif qui se retrouve sur le site internet de la Chaire : <https://cffp.recherche.usherbrooke.ca/outils/simulateur-fiscal/>

Le présent document vise d'abord et avant tout à expliquer de quelle façon le simulateur fiscal a été conçu :

- la méthodologie suivie;
- les effets mesurés;
- les simulations possibles;
- certaines particularités, etc.

Dans un deuxième temps, des explications sur la façon de l'utiliser sont présentées.

L'inspiration quant à la façon de concevoir cet outil interactif émane du Simulateur budgétaire du directeur parlementaire du budget (DPB), qui existe depuis 2014. L'outil du DPB permet d'estimer l'effet sur les recettes du gouvernement fédéral de modifications à divers paramètres du régime fiscal des particuliers1.

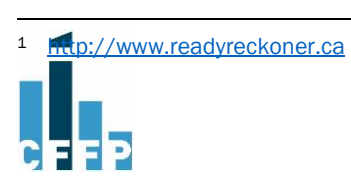

# <span id="page-4-0"></span>1. ASPECTS MÉTHODOLOGIQUES

### <span id="page-4-1"></span>1.1 Sources de données

Les estimations des effets sont tirées en majeure partie de calculs effectués à l'aide de la Base de données et Modèle de simulation de politiques sociales (BD/MSPS) de Statistique Canada pour l'année 2018.

En résumé, la BD/MSPS inclut des données sur les individus et les ménages et calcule les impôts, taxes et transferts à partir de ces données. De plus, elle permet de modifier des paramètres des impôts des particuliers et transferts ainsi que de mesurer l'effet de ces changements sur les revenus de l'État (fédéral ou provinces), toutes choses étant égales 2.

# <span id="page-4-2"></span>1.2 Description des effets mesurés

Lorsqu'un changement de paramètres est effectué, la BD/MSPS calcule un effet primaire et un effet secondaire sur les recettes de l'État3. Par contre, aucun changement comportemental n'est modélisé dans la BD/MSPS.

Par exemple, à la suite de la baisse du troisième taux du barème d'imposition de l'impôt sur le revenu du gouvernement du Québec, les effets mesurés dans la BD/MSPS seront les suivants :

- Effet primaire ou direct : une diminution des recettes de l'impôt sur le revenu des particuliers du gouvernement du Québec;
- Effet secondaire : une hausse des taxes à la consommation du gouvernement du Québec et du gouvernement fédéral. Cet effet secondaire découle du fait que la baisse des impôts sur le revenu entraîne une hausse du revenu disponible à la consommation des ménages ainsi qu'une augmentation des recettes des taxes à la consommation. Dans notre simulateur fiscal, seul l'effet sur les taxes à la consommation du Québec est retenu. Le simulateur présente le plein effet secondaire pour l'année alors que cet effet pourrait ne pas être aussi instantané que l'effet primaire.

Il y a une exception à la façon dont les effets des changements ont été mesurés et c'est pour le taux de la TVQ. À l'instar du DPB pour le taux de la TPS, la BD/MSPS ne permettait pas de mesurer l'effet d'une modification du taux de la taxe de vente. À cet égard, les

<sup>3</sup> Certains effets tirés de la BD/MSPS ont subi des ajustements à la suite de comparaisons de coûts de mesures tirées de la BD/MSPS et d'autres sources.

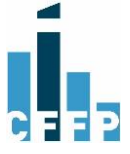

 $\overline{a}$ <sup>2</sup> Pour plus de détails, consultez : Statistique Canada, *La Base de données et Modèle de simulation de*  politiques sociales (BD/MSPS)[, https://www.statcan.gc.ca/fra/microsimulation/bdmsps/bdmsps.](https://www.statcan.gc.ca/fra/microsimulation/bdmsps/bdmsps)

revenus tirés de la taxe de vente ont été divisés par le taux applicable, ce qui donne l'effet estimé d'une variation de 1 point de pourcentage4.

### <span id="page-5-0"></span>1.3 Effet comportemental

Il va de soi que certaines modifications à l'imposition des particuliers peuvent faire en sorte que ces derniers changent leur comportement. Ainsi, pour certains changements de paramètres, il y a eu l'ajout d'un effet comportemental par l'intégration d'une estimation d'une élasticité du revenu imposable.

L'idée derrière l'intégration de l'élasticité est d'intégrer des changements de comportement des contribuables lorsque des modifications de paramètres peuvent affecter leur taux marginal d'imposition. Par exemple, un changement au taux d'imposition marginal supérieur pourrait inciter des contribuables à diminuer leur revenu imposable d'une manière ou d'une autre, ce qui ferait en sorte, en bout de ligne, que la hausse du taux d'impôt augmenterait moins les recettes fiscales que prévu en tenant uniquement compte de l'effet direct, sans égard au changement de comportement. Plus l'élasticité (E) est élevée, plus les changements de comportement sont importants, donc moins les effets sur les recettes fiscales sont grands. L'effet comportemental peut se produire à plus ou moins brève échéance.

Dans son simulateur, le DPB utilise des élasticités autour de 0,2, dans une fourchette allant de 0 pour le taux de la TPS à 0,38 pour le plus haut taux du barème fédéral.

À la suite d'un survol de la littérature, certains constats sont tirés :

- Les estimations de Milligan et Smart<sup>5</sup> représentent les estimations les plus récentes sur cette question au Canada pour les revenus élevés;
- Les estimations du DPB sont fédérales seulement. La mobilité entre les pays étant plus faible que la mobilité entre les provinces, c'est la raison pour laquelle elles ont un élasticité plus faible  $(0,2)$ . Milligan et Smart, ainsi que Finances Canada<sup>6</sup>, discutent ce point spécifique dans leurs publications. En effet, les élasticités seraient plus grandes dans les provinces, car il est plus facile de transférer le revenu entre les provinces plutôt qu'entre pays;
- Les estimations de Milligan et Smart sont pour les revenus élevés. Ces valeurs devraient donc décroître avec le revenu;
- Pour les bas revenus, l'élasticité tendrait vers 0;

<sup>6</sup> Ministère des Finances du Canada. (2010). *Dépenses fiscales et évaluation 2010*. Ottawa : http://www.fin.gc.ca/taxexp-depfisc/2010/taxexp1003-fra.asp.

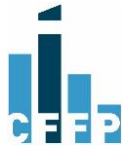

 $\overline{a}$ <sup>4</sup> Les revenus de la TVQ sont calculés à partir d'informations obtenues du ministère des Finances du Québec dans le budget 2018-2019, p. F.54 du *Plan économique du Québec*.

<sup>5</sup> Kevin Milligan and Michael Smart (2015), « Provincial Taxation of High Incomes. The Effects on Progressivity and Tax Revenue », dans *Income Inequality: The Canadian Stor*y, sous la direction de D. A. Green, W. C. Riddell et F. St-Hilaire.

- o Le ministère fédéral des Finances utilise 0,0 en-deçà du seuil de 60 000 \$7,
- $\circ$  Le DPB va à 0,1 à partir de 45 000 \$8;
- Même son de cloche dans un texte du CD Howe9. Selon ce document, une élasticité de 0,66 (évaluation de Milligan et Smith) est applicable aux 1 % des plus riches, mais elle est moindre pour les 1 à 10% des plus riches et beaucoup moindre si les revenus sont inférieurs à ceux des 10 % les plus riches.

Étant donné ces résultats et le fait que, selon les dernières statistiques fiscales des particuliers10, le 1 % des plus riches au Québec ont un revenu au-delà de 225 000 \$, les élasticités ont été fixées entre 0 jusqu'à 45 000 \$ de revenus et à un maximum de 0,6 pour des revenus de 225 000 \$ et plus. Entre ces deux points, l'élasticité est croissante.

Les élasticités choisies pour les différents éléments modifiables dans notre simulateur fiscal sont présentées à la section suivante.

L'effet comportemental est appliqué aux effets directs et secondaires en multipliant le résultat obtenu par (1-E) où E est la valeur de l'élasticité.

### <span id="page-6-0"></span>1.4 Liste des paramètres modifiables

Il est possible de modifier des paramètres de la fiscalité, soit du :

- 1. Barème d'imposition : taux et tranches;
- 2. Montant personnel de base;
- 3. Taux d'inclusion du gain en capital;
- 4. Soutien aux enfants : valeur des montants maximums pour le premier enfant et pour le deuxième et troisième enfant, éliminer les montants minimums, seuil et taux de réduction;
- 5. Crédit solidarité : valeur de la composante TVQ et seuil de réduction;
- 6. Prime au travail : taux de la prime et taux de réduction;
- 7. Taux de la TVQ.

Pour plusieurs mesures, plusieurs paramètres sont modifiables et, pour chacun de ces paramètres, il y a plusieurs variations possibles. En tout, il y a près de 190 effets totaux

<sup>10</sup> Calcul à partir de : Ministère des Finances du Québec (2017) *Statistiques fiscales des particulier, année d'imposition 2014*.

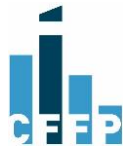

 $\overline{a}$ <sup>7</sup> [https://www.fin.gc.ca/n15/data/15-086\\_1-eng.asp](https://www.fin.gc.ca/n15/data/15-086_1-eng.asp) ; [https://www.fin.gc.ca/taxexp](https://www.fin.gc.ca/taxexp-depfisc/2010/taxexp1003-eng.asp)[depfisc/2010/taxexp1003-eng.asp](https://www.fin.gc.ca/taxexp-depfisc/2010/taxexp1003-eng.asp)

<sup>8</sup> http://www.pbo-dpb.gc.ca/web/default/files/Documents/Reports/2016/PIT/PIT\_EN.pdf

<sup>9</sup> Alexandre Laurin (2015) *Shifting the Federal Tax Burden to the One-Percenters: A Losing Proposition* » E-Brief CD Howe. https://www.cdhowe.org/sites/default/files/attachments/research\_papers/mixed/ebrief\_222\_0.pdf

qui ont été calculés. Le tableau 1 résume l'ensemble des modifications possibles et donne l'information sur les taux d'élasticité intégrés aux calculs.

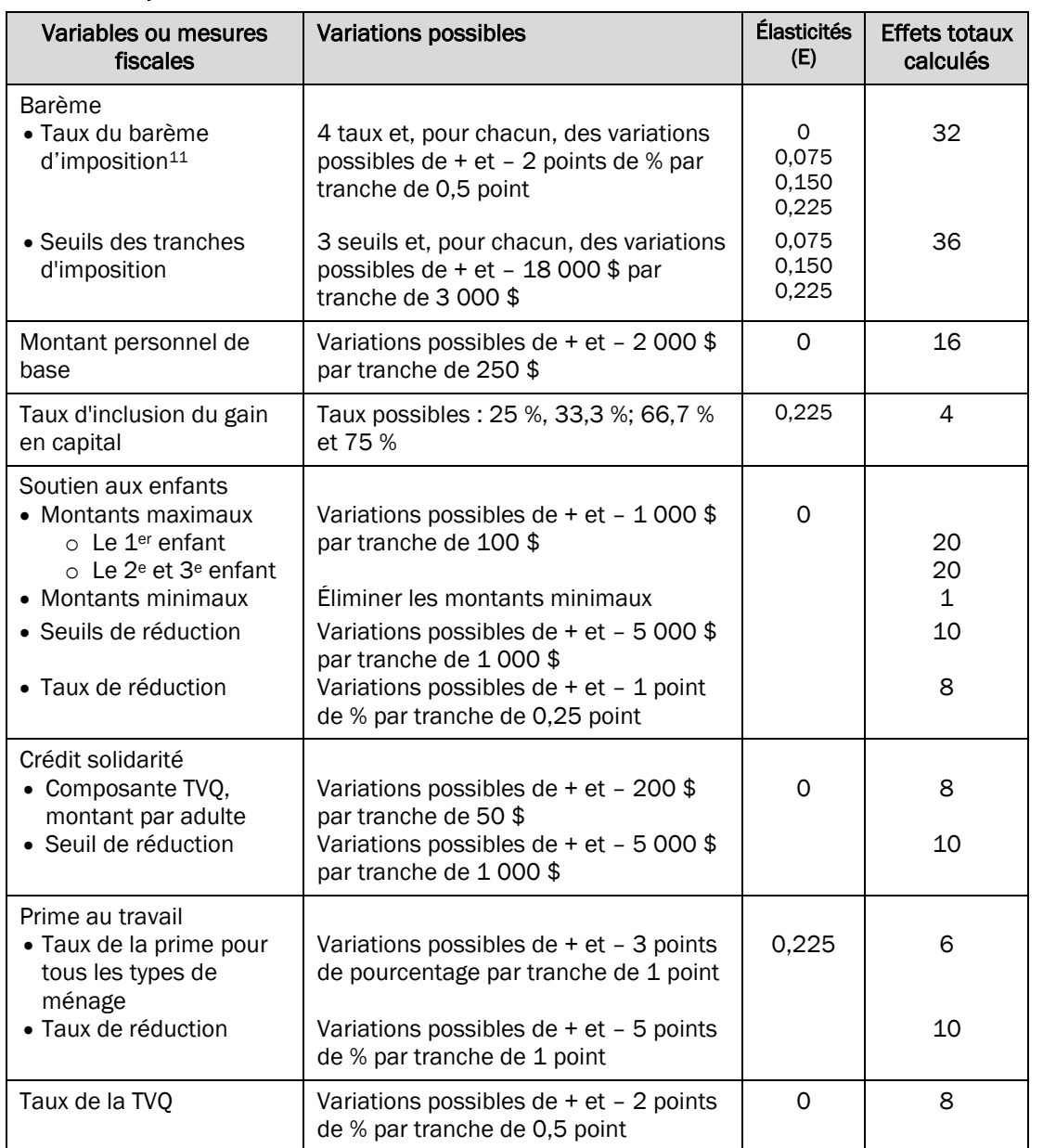

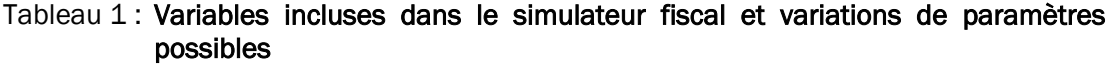

Les effets se calculent un à un. Ils sont indépendants les uns des autres.

<sup>11</sup> Des informations obtenues de Statistique Canada indiquent que les revenus des plus hauts revenus sont sous-estimés dans la BD/MSPS. Cela signifie, pour le simulateur fiscal, que l'effet de la variation du quatrième taux du barème sur les revenus du gouvernement pourrait être sous-estimé.

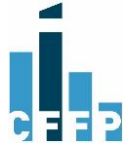

 $\overline{a}$ 

Pour des détails sur le fonctionnement détaillé et l'explication des paramètres du barème d'imposition, du montant personnel de base, le soutien aux enfants, le crédit solidarité et la prime au travail, consultez le *Guide des mesures fiscales* sur le site internet de la Chaire12.

### <span id="page-8-0"></span>1.5 Exemples d'effets calculés

À titre d'exemple, il est possible de faire une simulation mesurant l'effet sur les revenus du gouvernement du Québec et de faire passer le premier taux du barème de 15 % à 16 % en 2018.

Le simulateur présente un effet total pour ce changement de 866 millions \$.

Cette effet total est composé de :

- Un effet direct ou primaire sur le revenu d'impôts sur le revenu des particuliers du gouvernement du Québec s'élève à 924 millions \$;
- Un effet secondaire sur les taxes à la consommation réduit de 58 millions de \$ les revenus du gouvernement du Québec :
	- o Cet effet découle du fait que la hausse du taux du barème a diminué le revenu disponible à la consommation des ménages, donc moins de taxes à la consommation payées:
- Il n'y a pas d'effet comportemental dans ce cas. La littérature indiquant une élasticité de 0 dans le bas de l'échelle de revenus;
- $-$  L'effet total = 924 58 0 = 866 millions \$.

<sup>12</sup> Collectif (2018) *Guide des mesures* fiscales, Chaire en fiscalité et en finances publiques. https://cffp.recherche.usherbrooke.ca/2018/03/guide-des-mesures-fiscales/

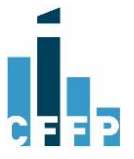

 $\overline{a}$ 

#### I ENCADRÉ 1 : COMPARAISONS D'EFFETS DE MODIFICATIONS DE PARAMÈTRES FISCAUX

Dans les documents budgétaires du gouvernement du Québec, les effets mesurés sont les effets les plus directs et immédiats sur la source principale de recettes touchée. Cet effet correspond donc à l'effet primaire calculé avec le simulateur fiscal.

Le gouvernement du Québec utilise ses propres modèles pour calculer les effets de changements de paramètres fiscaux. L'objectif du présent encadré est de mesurer si les effets directs simulés à l'aide du simulateur fiscal sont dans un ordre de grandeur raisonnable par rapport aux calculs du gouvernement.

#### *Changement du premier taux du barème*

Dans la mise à jour économique du gouvernement du Québec 2017-2018, le premier taux du barème a été diminué de 1 point de pourcentage. L'effet indiqué sur les revenus tirés de l'impôt sur le revenu des particuliers était alors une baisse de  $954.5$  millions \$ pour 2018-2019.

Le simulateur indique que l'effet, cette fois, d'une hausse de 15 % à 16 % a un effet direct de 924 millions \$ en 2018.

Par ailleurs, le simulateur fiscal ajoute d'autres effets qui peuvent se produire à plus ou moins long terme : un effet secondaire (-58 million \$) et un effet comportemental (ici 0).

#### *Taux de majoration de la prime au travail pour les ménages sans enfant*

Dans la mise à jour économique, le coût direct de la bonification de la prime au travail, où le taux de majoration pour les ménage sans enfant passe de 9 % à 9,4 %, est estimé à 11,4 millions \$ pour 2018-2019.

Dans le simulateur fiscal, l'effet direct d'une réduction du taux qui passe de 9,4 % à 9 % est une économie de 10,2 millions \$.

Encore une fois, le simulateur ajoute un effet secondaire (-0,8 million \$) et un effet comportemental (-2,1) qui réduisent l'économie, pour un effet total de 7,3 millions \$.

#### *Constat*

Les effets directs mesurés par le simulateur fiscal ont des ordres de grandeur similaires aux effets mesurés par le gouvernement du Québec.

### <span id="page-9-0"></span>1.6 Effets sur le revenu disponible des ménages

Les changements aux paramètres auraient nécessairement des effets sur le revenu disponible des ménages. Le simulateur fiscal offre ainsi la possibilité de voir les effets des changements sur le revenu disponible de ménages types à différents niveaux de revenus entre 20 000 \$ et 250 000 \$.

Les ménages types sont les suivants :

- Personne vivant seule:
- Couple sans enfant;
- Famille monoparentale avec un enfant;

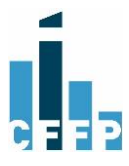

- Couple avec deux enfants.

Les hypothèses principales pour les calculs des revenus disponibles sont :

- Revenu de salaire seulement;
- Pour les couples, la répartition des revenus entre les conjoints est de 60 % pour un et de 40 % pour l'autre;
- $-$  S'il y a un enfant, il a entre 0 et 3 ans;
- S'il y a deux enfants, ils ont entre 4 et 16 ans;
- Les familles sont couvertes par le régime d'assurance médicaments du Québec;
- Aucuns frais de garde ne sont considérés.

Le revenu disponible est défini comme étant le revenu de travail duquel sont soustraits les impôts sur le revenu fédéral et du Québec, les cotisations sociales payées (RRQ, RQAP et AE) et auquel on ajoute les prestations fédérales et du Québec lorsqu'applicable.

Étant donné ce qui précède, si les utilisateurs simulent des changements aux taux d'inclusion du gain en capital ou au taux de la TVQ, ces modifications ne seront pas prises en compte dans le calcul des « Effets sur les revenus disponibles des ménages ».

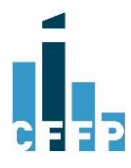

# <span id="page-11-0"></span>2. GUIDE D'UTILISATION

Le simulateur fiscal de la Chaire se retrouve sur le site de la Chaire à l'onglet « Outils/Ressources »,

<https://cffp.recherche.usherbrooke.ca/outils/simulateur-fiscal/>

# <span id="page-11-1"></span>2.1 Comment modifier les paramètres du Simulateur

Lorsque la page Web est ouverte, après un bref mode d'emploi, les variables fiscales modifiables se retrouvent l'une à la suite des autres.

Pour effectuer un changement, par exemple au deuxième taux du barème, il s'agit de bouger le curseur rond au-dessus de l'échelle des taux possibles. Voici une illustration de ces éléments.

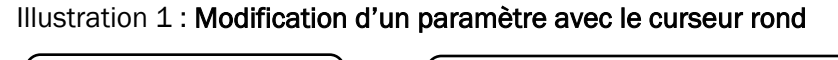

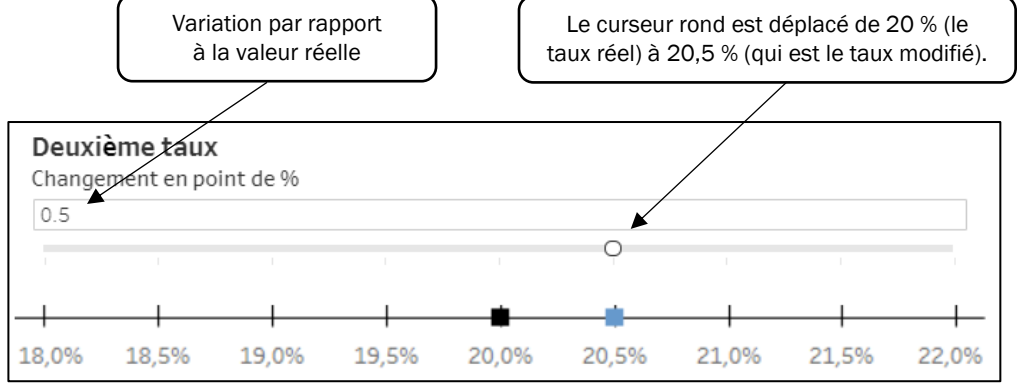

Une fois un changement effectué, en pointant le carré bleu, il sera possible de voir l'effet total et l'effet direct de ce changement sur les recettes du gouvernement du Québec.

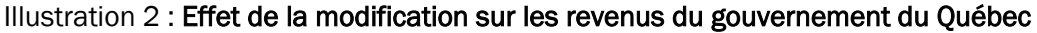

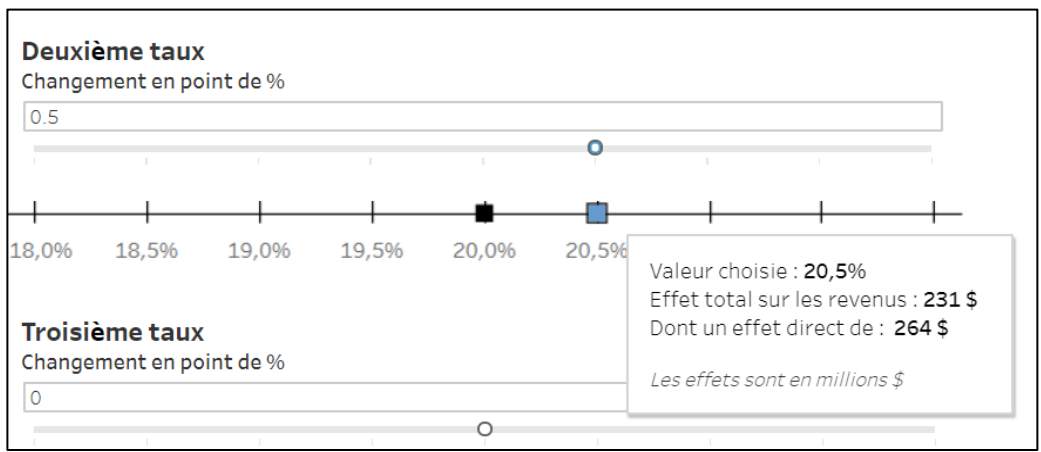

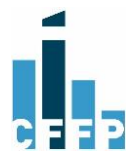

# <span id="page-12-0"></span>2.2 Aperçu de la présentation des résultats

Ainsi, il est possible de voir l'effet total et l'effet direct des changements proposés un à un. Le rectangle gris présent à différents endroits sur la page résume les effets cumulés de l'ensemble des changements que vous avez effectués.

À titre d'exemple, l'illustration 3 montre les effets individuels d'un changement du deuxième taux et d'un changement du seuil le plus élevé ainsi que le résultat global dans le rectangle gris.

### Illustration 3 : Résumé des effets de tous les changements proposés

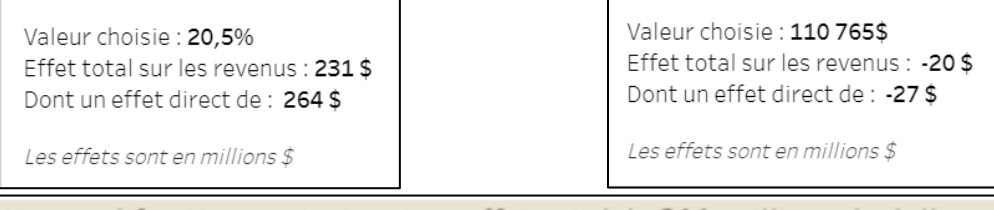

Vos modifications entrainent un effet total de 211 millions de dollars qui est composé de : Effet direct de: 237 millions de dollars; Effet secondaire de : - 14 millions de dollars; Effet comportemental de : - 13 millions de dollars ; Le total représente 0,19% des revenus consolidés.

## <span id="page-12-1"></span>2.3 Effets sur les revenus disponibles des ménages

Pour obtenir l'effet des changements proposés dans le simulateur fiscal sur les revenus disponibles de ménages types, l'utilisateur pourra sélectionner l'onglet « Effets sur les ménages » :

Recettes fiscales Effets sur les ménages

Sur une nouvelle page, il sera possible d'obtenir les effets des changements sur les revenus disponibles en sélectionnant un type de ménage :

- Personne vivant seule:
- Couple sans enfant;
- $-$  Famille monoparentale avec un enfant;
- Couple avec deux enfants.

Une fois cela fait, la page indique, pour plusieurs niveaux de revenus, le revenu disponible réel de 2018, le revenu disponible calculé en fonction des changements proposés aux paramètres fiscaux et, conséquemment, l'écart qui en découle (illustration 4). La page permet aussi de voir un résumé des changements simulés et des hypothèses posées pour effectuer les calculs.

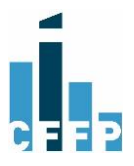

#### Illustration 4 : Aperçu des résultats présentés pour les effets sur le revenu disponible : exemple pour deux changements de paramètres simulés, pour une famille monoparentale

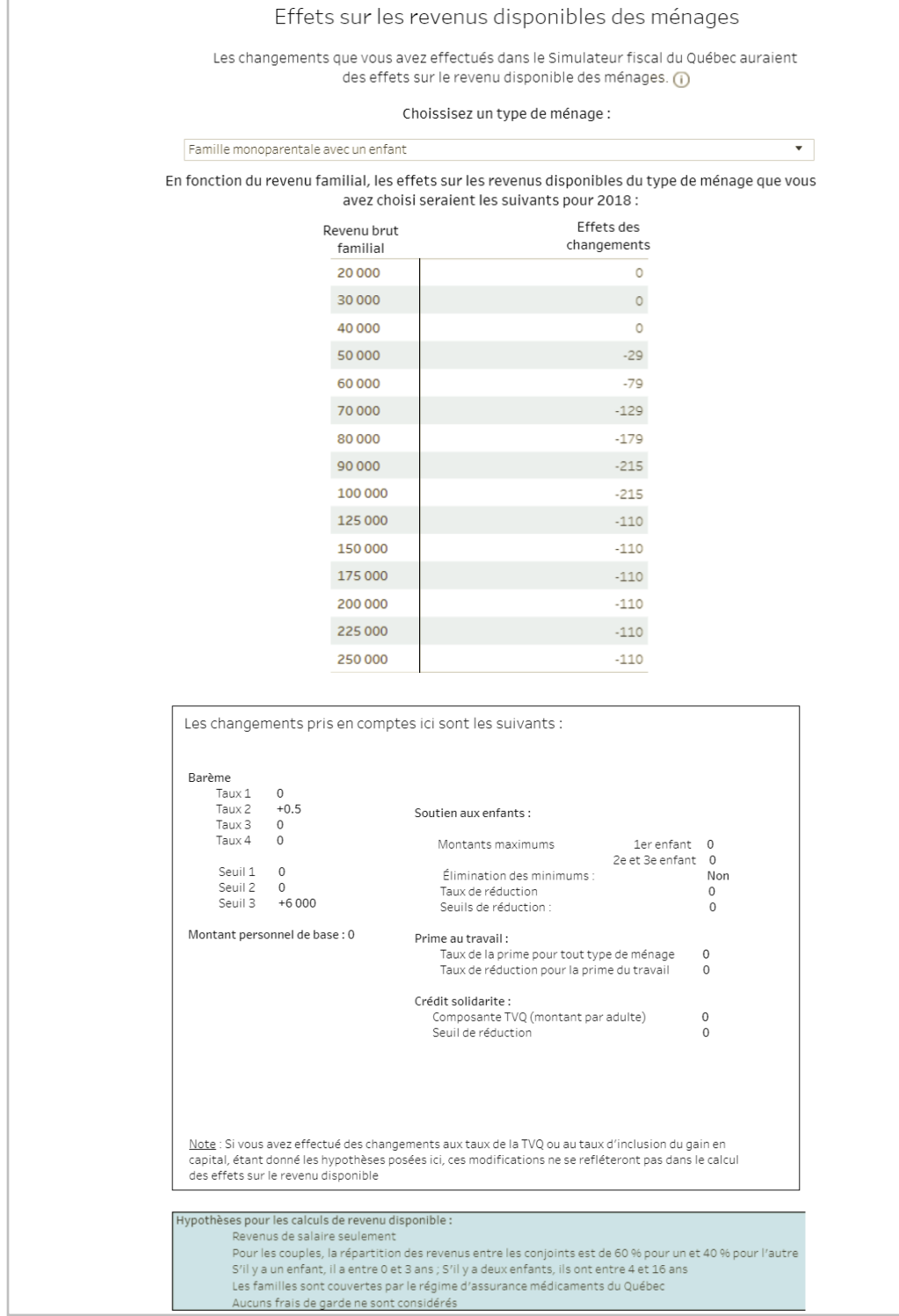

<span id="page-13-0"></span>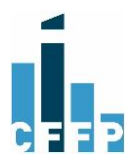

# 2.4 Particularités

### *Calcul de l'effet total*

Dans le calcul des effets totaux, les effets ont été mesurés indépendamment les uns des autres. L'effet total calculé est simplement la somme de chacun des changements proposés.

#### *Chevauchements possibles*

L'utilisateur a toute liberté de faire ses changements. Par contre, il doit savoir que, dans certains cas, des chevauchements peuvent se présenter. À titre d'exemple, le simulateur fiscal offre la possibilité de changer le troisième taux du barème pour qu'il soit supérieur au quatrième taux du barème d'imposition. Ou inversement, de baisser le taux le plus élevé et qu'il soit plus faible que le troisième taux. Les changements du deuxième et du troisième seuil du barème peuvent aussi se chevaucher.

#### *Taux d'inclusion du gain en capital*

Le simulateur fiscal permet de mesurer l'effet d'un changement au taux d'inclusion du gain en capital sur les revenus du gouvernement du Québec. Il est toutefois important de savoir qu'historiquement, le taux d'inclusion du gain en capital dans la déclaration de revenus du Québec a toujours été harmonisé à celui du gouvernement fédéral et des autres provinces canadiennes.

#### *Revenus de la TVQ*

Les revenus provenant de la TVQ et de la taxe sur les primes d'assurance sont évalués à 17 891 millions \$ et 18 552 millions \$, respectivement pour 2017-2018 et 2018-2019 (ou estimés à 18 385 millions \$ pour 2018)13. Ces revenus incluent toutefois les revenus des taxes sur les primes d'assurance estimés à environ 1 850 millions \$14. Pour obtenir uniquement les revenus de la TVQ, les revenus des taxes sur les primes d'assurance sont soustraits. Ainsi, les revenus de TVQ seraient de 16 535 millions \$ ou 1 650 millions \$ par point de TVQ.

L'évaluation de l'effet sur les revenus de la TVQ ne tient pas compte de modifications au crédit solidarité qui pourraient découler d'un changement du taux de la TVQ.

### *Effet calculé par le simulateur et effet présenté dans les documents du gouvernement du Québec*

Les effets sur les revenus du gouvernement du Québec de changements fiscaux présentés dans les documents budgétaires du gouvernement du Québec correspondent aux effets directs mesurés par le simulateur fiscal de la Chaire. Toutefois, pour l'effet total, la Chaire ajoute un effet secondaire et un effet comportemental, lorsqu'applicable.

 $\overline{a}$ <sup>13</sup> Ministère des finances du Québec (2018) *Plan économique du Québec. Budget 2018-2019,* p. F54. <sup>14</sup> Information obtenue auprès du ministère des Finances du Québec.

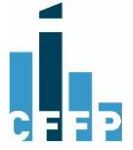

# <span id="page-15-0"></span>**CONCLUSION**

La Chaire souhaite depuis longtemps offrir aux utilisateurs de son site internet la possibilité de modifier des paramètres fiscaux et de voir les effets de ces modifications sur les recettes de l'État ainsi que sur les revenus disponibles de certains ménages types.

Le contexte électoral rend encore plus à-propos cette initiative alors qu'il arrive fréquemment que certains groupes proposent des modifications à certains paramètres fiscaux, notamment au barème d'imposition.

En vue de répondre à cet objectif pédagogique, la Chaire a développé et met en ligne un simulateur fiscal permettant de simuler 190 effets possibles.

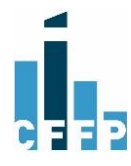